## 家庭における Wi-Fi 接続マニュアル

- 1 タブレットタブレットのスイッチを入れる。
	- ・ タブレットを開けて画面の横の上の方にあるボタンを2~3秒間 押します。
	- ・ 白い明かりがついたらスイッチが入っている状態です。 ボタンを押す。
- 2 端末にログインする。

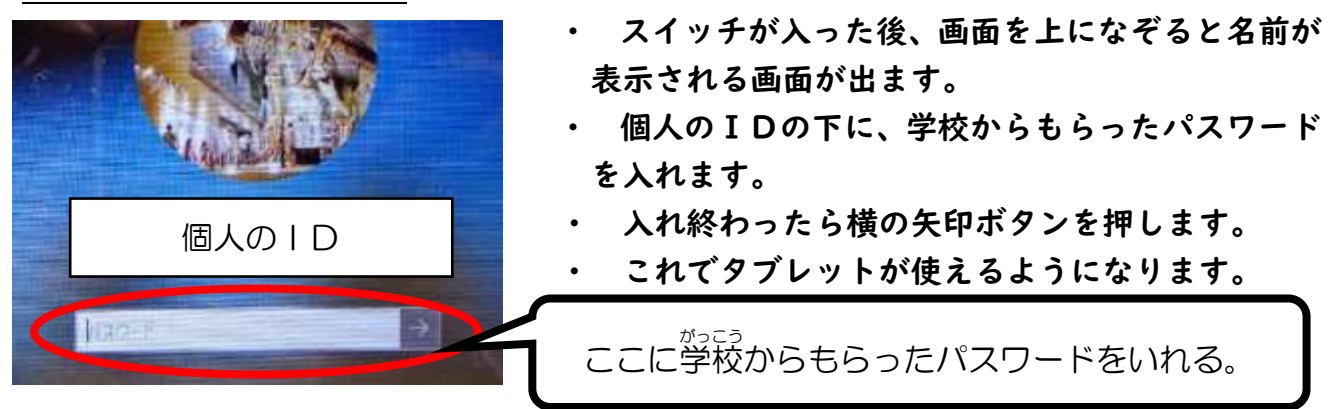

3 ログイン後、ご家庭の Wi-Fi 回線に接続する。

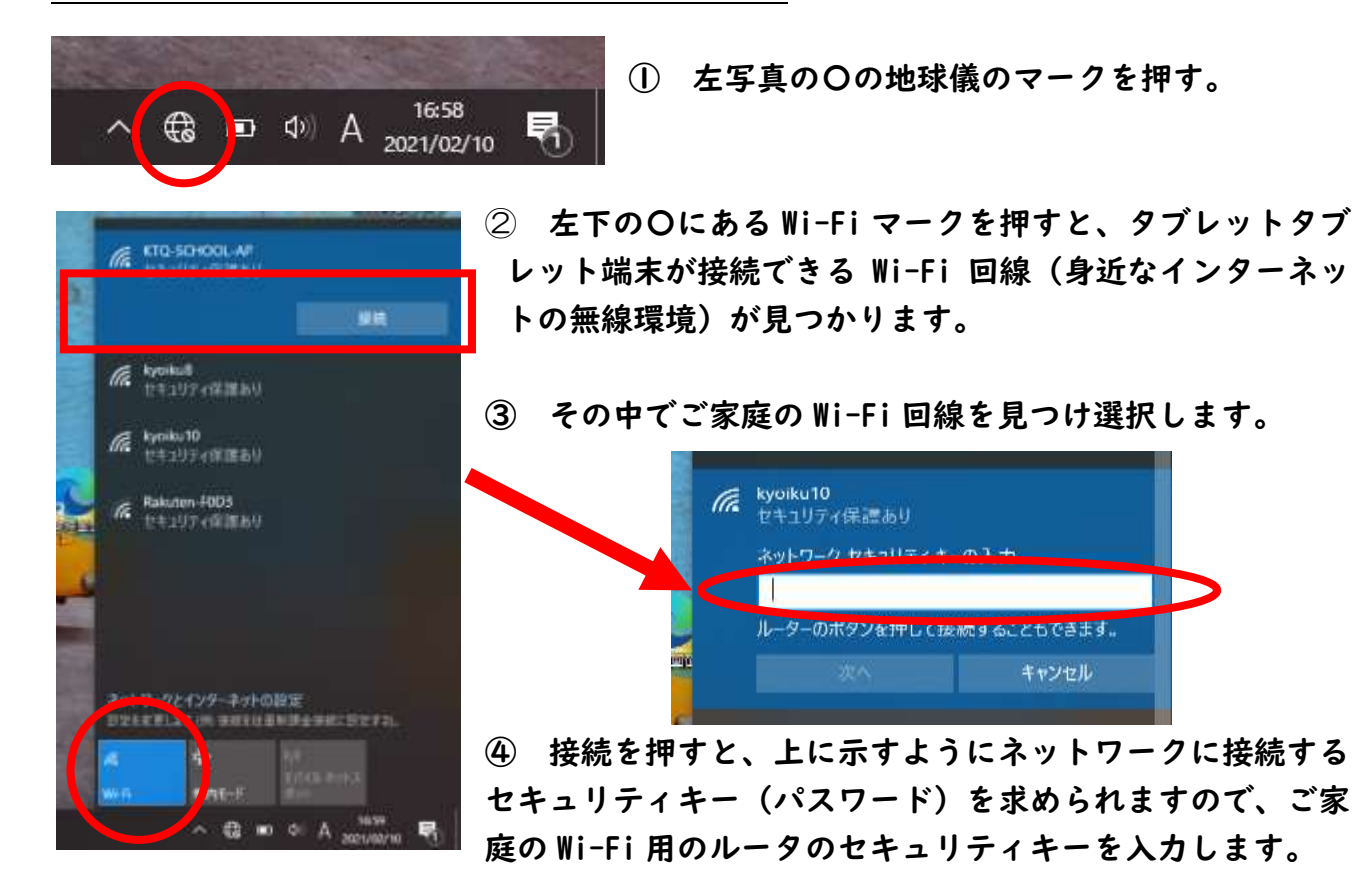

17:29

雨

 $\Box$  (1) A  $^{17:29}_{2021/02/10}$ 

(ta

⑤ 左写真の〇のようなマークが表示されれば、 Wi-Fi 回線に接続できています。

キャンセル